URL: http://www.nik.sal.tohoku.ac.jp/~tsigeto/statg/ 作成:田中重人 (講師) <tsigeto@nik.sal.tohoku.ac.jp>

# 比較現代日本論研究演習 I

大学院生対象:2002 年度前期 <金2>コンピュータ実習室 (文学部本館 7F 711-2)

## 『講義概要』**p. 396** 記載内容

- ◆授業内容:小規模標本調査を念頭において、統計分析の基礎的な手法を学ぶ。 講義・講読をとおした知識の習得と統計パッケージを用いた実習とを交互に おこない、調査データの適切な加工ができる基礎的な分析力を身につけるこ とを目指す。
- ◇実習室で使用できるコンピュータ台数が限られているため、受講人数の制限 をおこなうことがある。
- ◇テキスト:吉田寿夫、1998『本当にわかりやすいすごく大切なことが書いて あるごく初歩の統計の本』北大路書房。
- ◇成績評価の方法:各回の授業中の課題 (50 %)、中間試験 (20%)、期末レポー ト (30%) を合計して評価する。

## 授業の概要 **(**予定**)**

### 目次

- 1. イントロダクション (4/12)
- 2. SPSS 入門 (4/19)
- 3. 統計分析の基礎 (4/26)
- 4. 記述統計(1): 度数分布とクロス表 (5/10 <sup>~</sup>6/7)
- 5. 中間試験 (6/14)
- 6. 記述統計(2): 平均値の比較 (6/21 <sup>~</sup>7/19)

※()内の日付は学期前のおおよその計画をあらわしているが、実際の授業の 進行状況によって前後にずれることがある。

### **1.** イントロダクション

- この授業の概要・スケジュール・評 価方法
- 部屋とコンピュータの使いかた
- SPSS の起動
- データ行列 (データセット)
- 模擬データ入力実習
- 他のソフトウエアについて (電卓, Excel, Word?)

### **2. SPSS** 入門

- SPSS の概要
- データの配布
- SPSS コマンド・シンタックス
- メニューによるシンタックス作成
- 度数分布表

#### **3.** 統計分析の基礎

- 実験と観察
- データの記述
- データの種類
	- <sup>o</sup>名義・順序・間隔・比例
	- <sup>o</sup>順序尺度と間隔尺度の変換
	- <sup>o</sup>正規分布とは
- サンプリングの概念と手順

### **4.** 記述統計 **(1):** 度数分布とクロス表

#### **4.1.** 度数分布表

- frequencies  $\exists \forall \forall Y$
- 相対度数 (パーセンテージ)
- 棒グラフ
- ヒストグラム・度数ポリゴン
- Excel で整形, グラフ作成

### **4.2.** クロス表

- 度数分布表のグループ化
- クロス表表記
- 行と列の%
- 周辺度数 (marginal distribution)
- crosstabs コマンドとそのオプション

#### **4.3.** 無関連状態と期待度数

- 4 分点相関係数とクラマーの V
- 公表に際してなにを書くべきか

#### **5.** 中間試験

#### **6.** 記述統計 **(2):** 平均値の比較

#### **6.1.** 平均と分散

- データの種類:復習
- 平均値
- 分散と標準偏差
- 分布と外れ値
- ノンパラメトリックな代表値 (中央 値と四分位偏差)

#### **6.2.** 平均値の比較

- 平均の差と差の平均
- エフェクト・サイズ
- 相関比から分散分析へ
- 公表に際してなにを書くべきか

URL: http://www.nik.sal.tohoku.ac.jp/~tsigeto/statg/g020412.html 作成:田中重人 (講師) <tsigeto@nik.sal.tohoku.ac.jp>

[比較現代日本論研究演習 I 統計分析入門]

第 1 回 (2002-04-12)

# この授業の概要・スケジュール・評価方法

# コンピュータ実習室について

## 入室・退室

学生証が必要。

土足・飲食・喫煙厳禁。

退出時には必要事項を紙に記入。

ドアが開かなくなったときは電話で連絡。

## コンピュータの起動と終了

ディスプレイの電源を落とすのを忘れないこと。

## ファイルの保存場所について

教室のコンピュータの内蔵ディスクには、個人のファイルを置いてはならない。 授業中 に必要なファイルは My Document フォルダに一時的に保存してよいが、 授業が終わった ら自分のフロッピーディスクにコピーして、 内蔵ディスクのほうのファイルは削除する こと。

フロッピー (3.5 インチ) を各自購入しておくこと。

# 模擬データ入力実習

### **SPSS** について

参考書:宮脇 典彦 <sup>+</sup>和田 悟 <sup>+</sup>阪井 和男、2000『SPSS によるデータ解析の基礎』培風館、 ISBN 4-563-00888-5。

## **SPSS** の起動

スタートメニューから「プログラム」→「SPSS for Windows 10.0J」→「SPSS for Windows 10.0J」で起動する。

「どのような作業を行いますか?」ときかれたら「データに入力」をチェックして「OK」。

## データ入力

配布した架空の回答票をもとに、データを入力してみよう。

まず変数を定義

- 「データエディタ」ウインドウのいちばん下の「変数ビュー」タブに切り替える
- 変数名を必要なだけつくる。 今回は Q35A, Q35B, ... Q35F とでもしておこう。 変数 名は自分がわかればどんなものでもよい。 日本語も使える。 なお、変数名以外の フィールドはいじらなくてよい
- 書き終わったら「データ ビュー」タブに切り替えて、 いちばん上の行に変数名が ならんでいることを確認する。

つづいてデータを入力していく。 今回は 3 人分のデータを用意してあって、変数は 6 個な ので、 3×6 の行列型のデータができるはずである。

適当な名前で My Document 内に保存してみる。

「エクスプローラ」で My Document を開いて、SPSS データファイル (なんとか.sav) がで きていることをたしかめる。

このデータファイルは授業終了時に削除すること。 (フロッピーにコピーする必要はな い。)

※ この方式は SPSS でデータを入力するときのいちばん簡便な方法であるが、 大きなデ ータはあつかいにくいので、テキストファイルでデータを用意しておくのがふつうである。

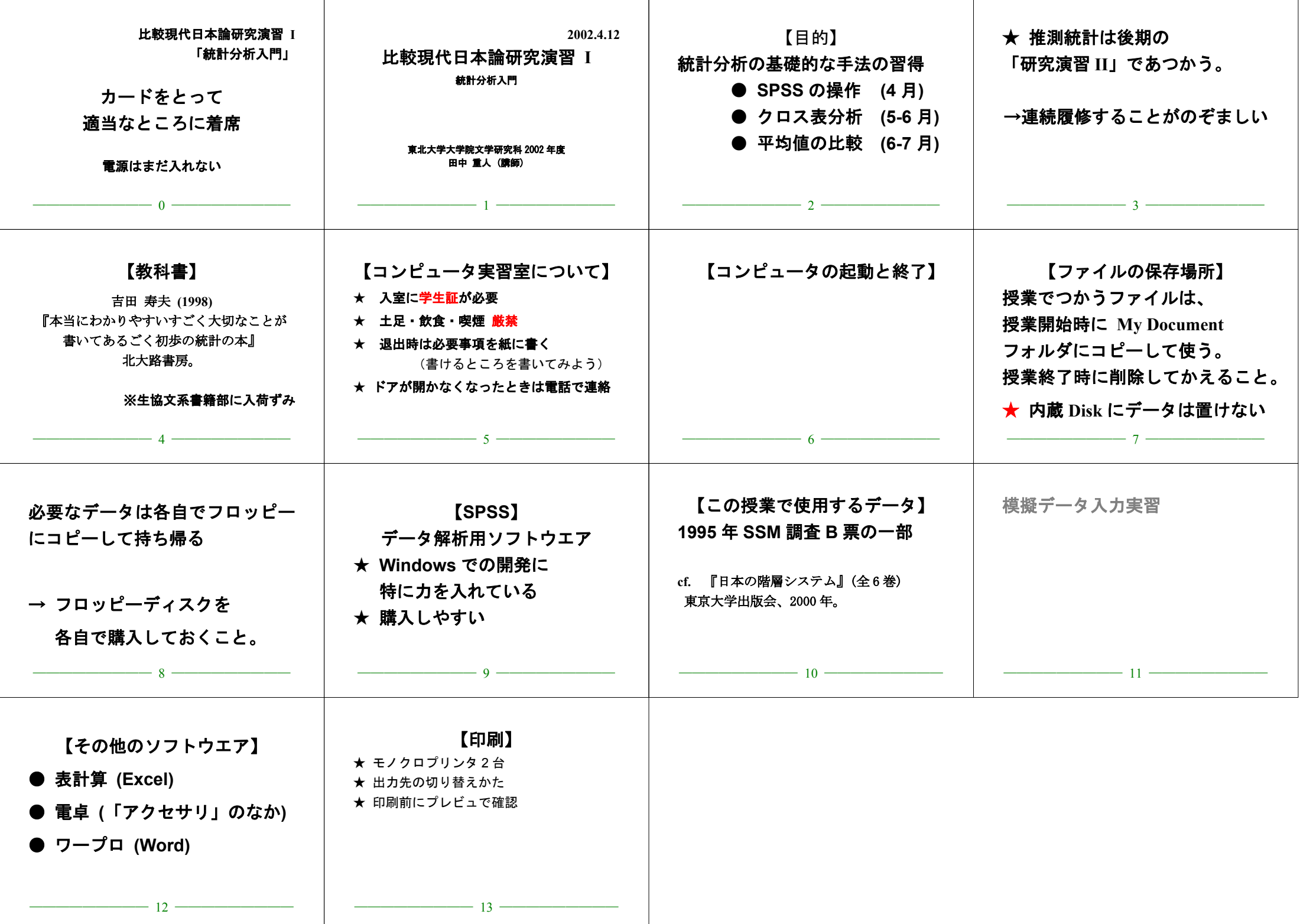

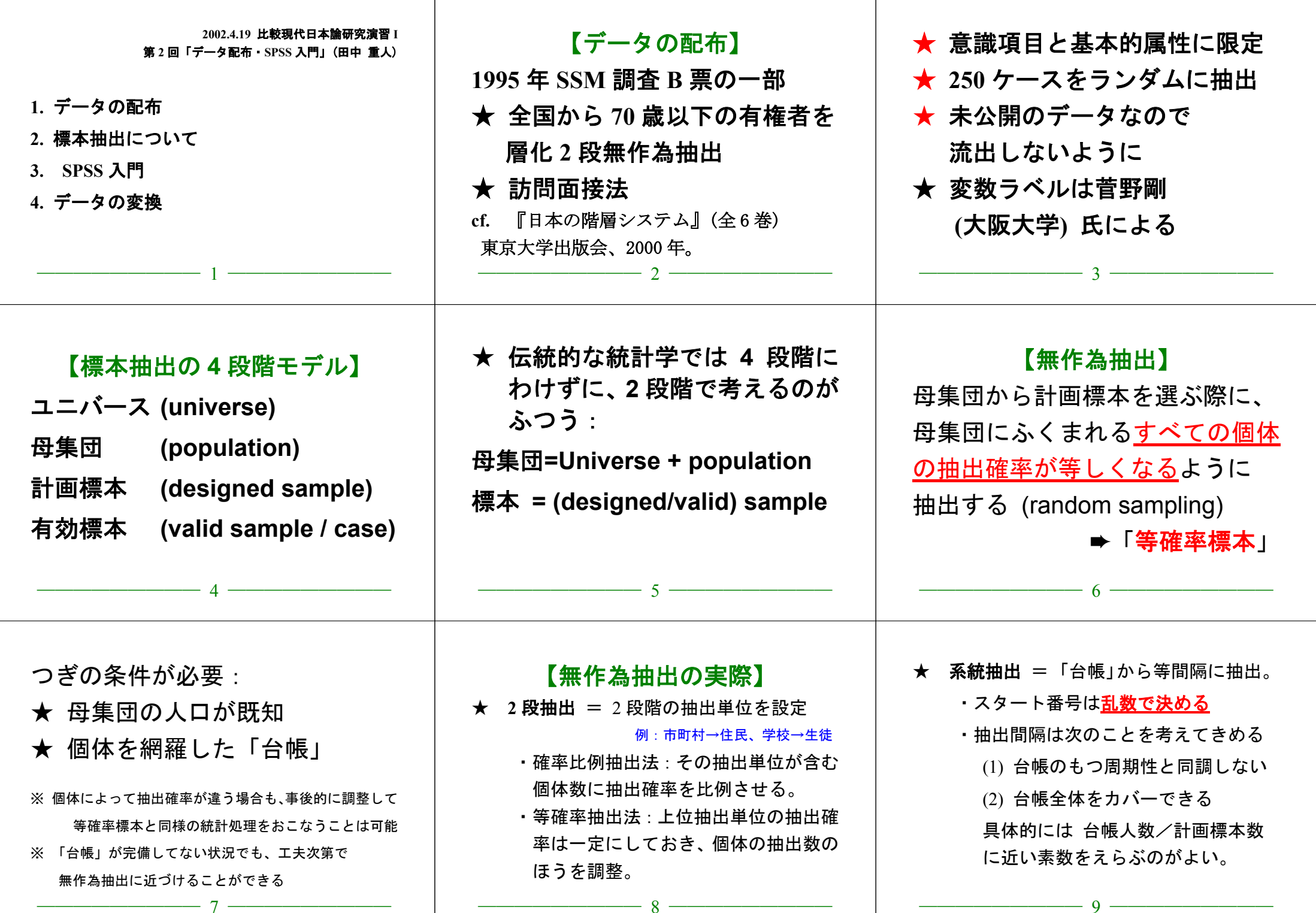

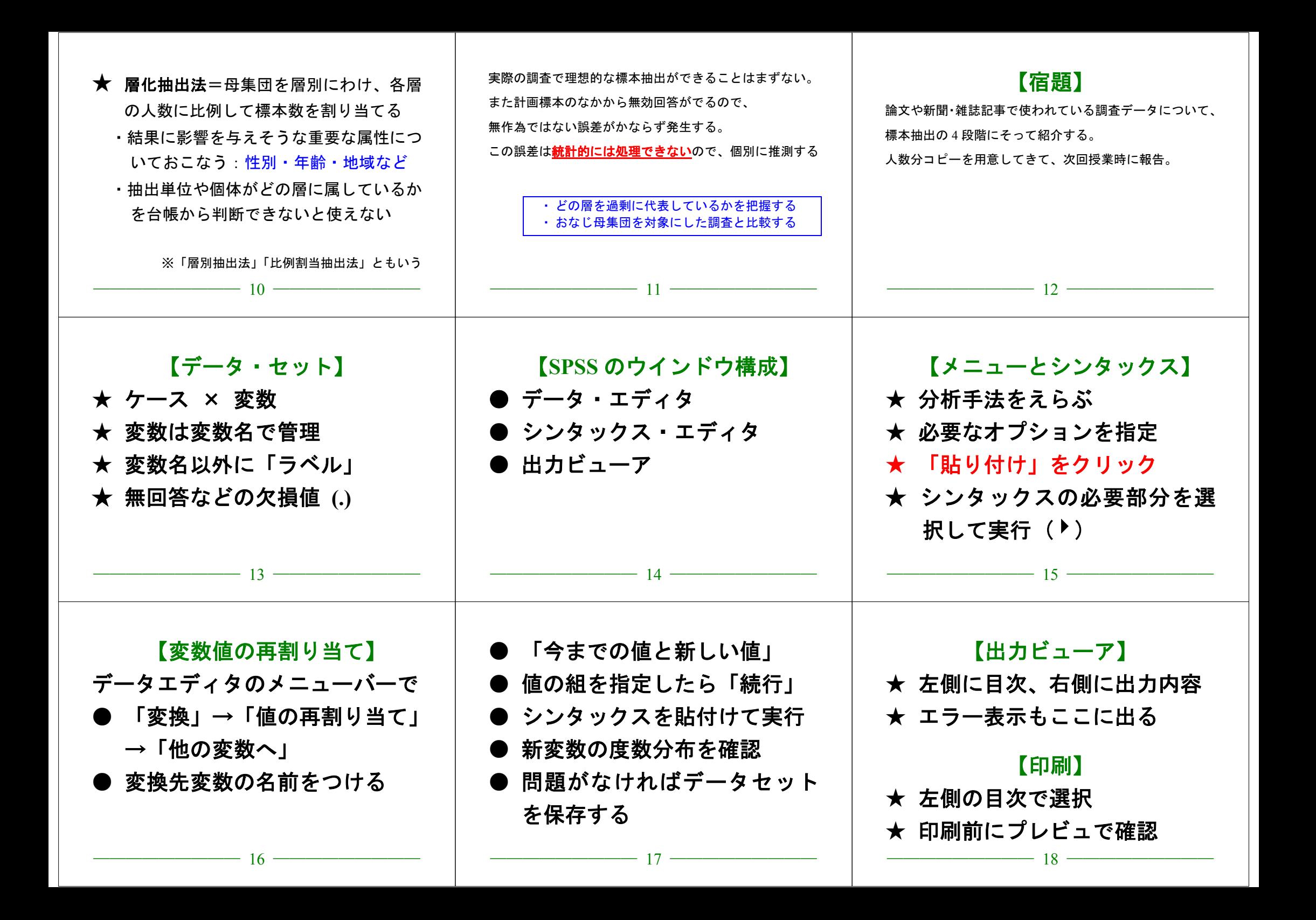

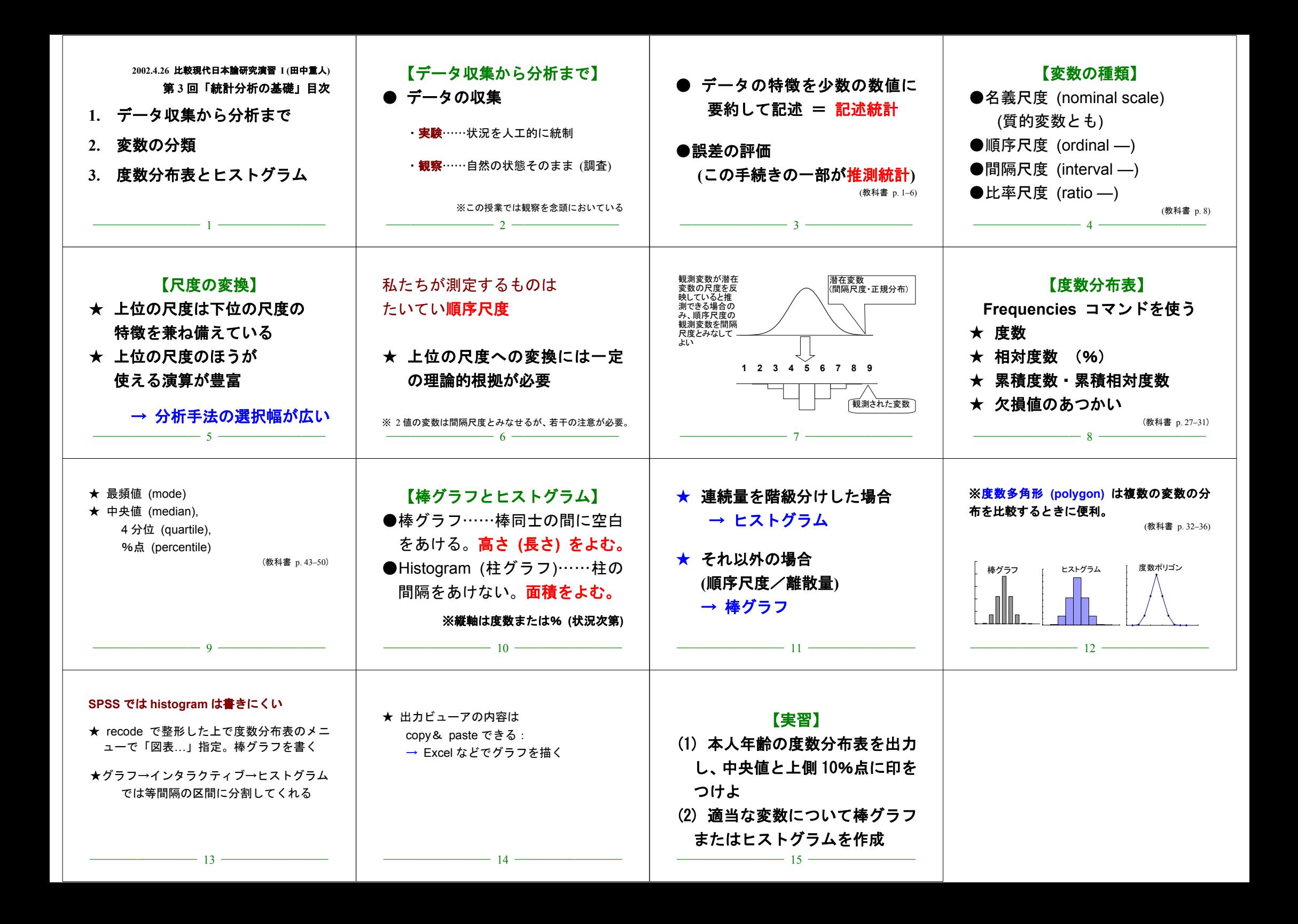

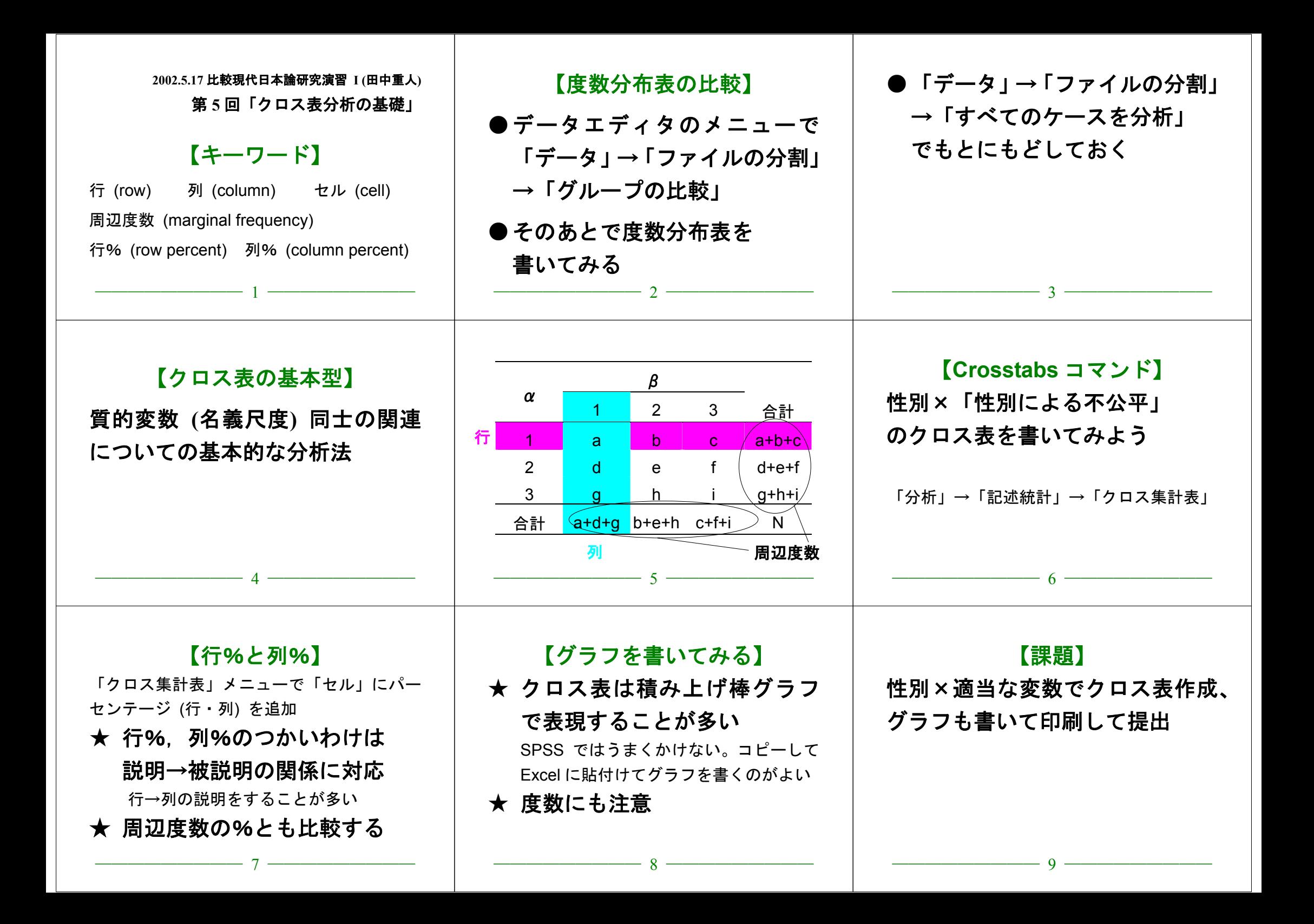

### 2002.5.24 課題 比較現代日本論研究演習I (田中 重人)

氏名: 学年:

所属:

学籍番号:

つぎのクロス表に周辺度数, 行%, 列%を書き入れよ

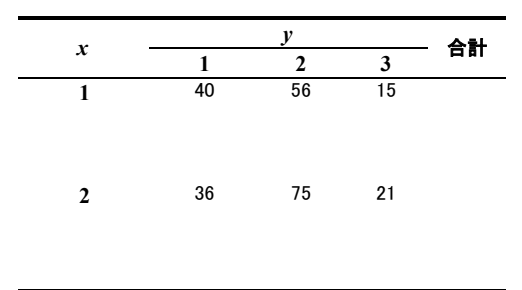

句話

 $(N=243)$ 

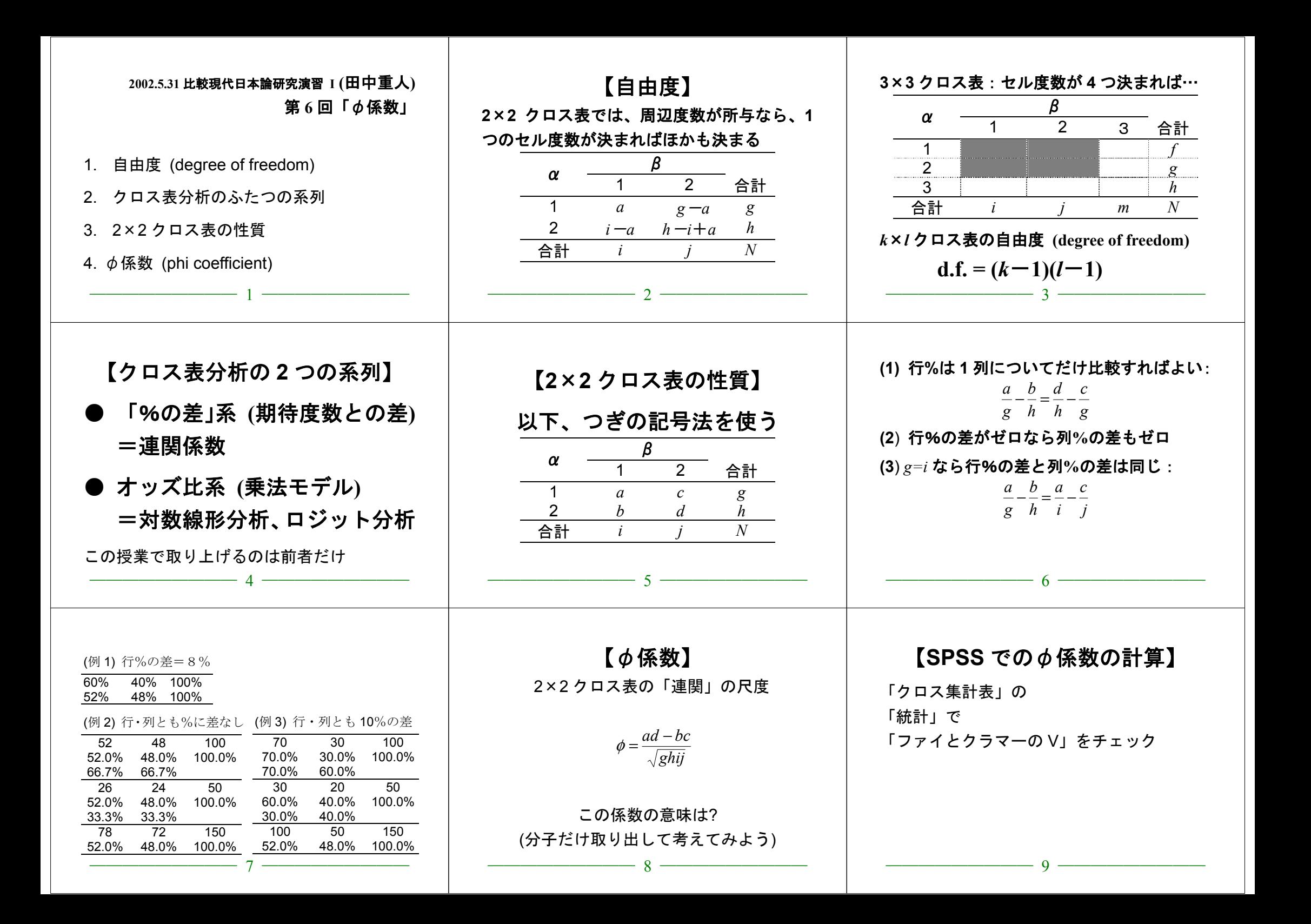

## 比較現代日本論研究演習 I (⊞中 重人)

2002.5.31 課題

氏名:

学年:

所属:

学生番号:

周辺度数、%、 のを計算して下の表に書き入れよ。

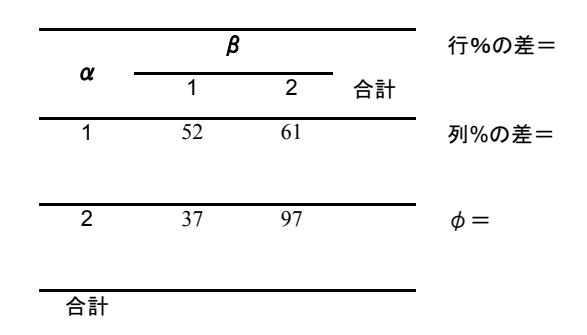

# 比較現代日本論研究演習 I (⊞中 重人)

## **2002.5.31** ⺖㗴-⸃╵

周辺度数、%、Φを計算して下の表に書き入れよ。

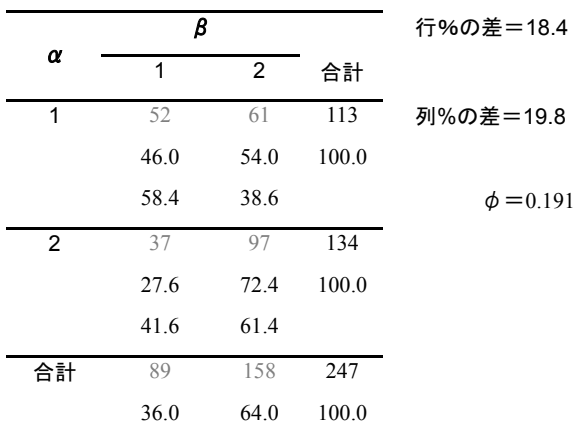

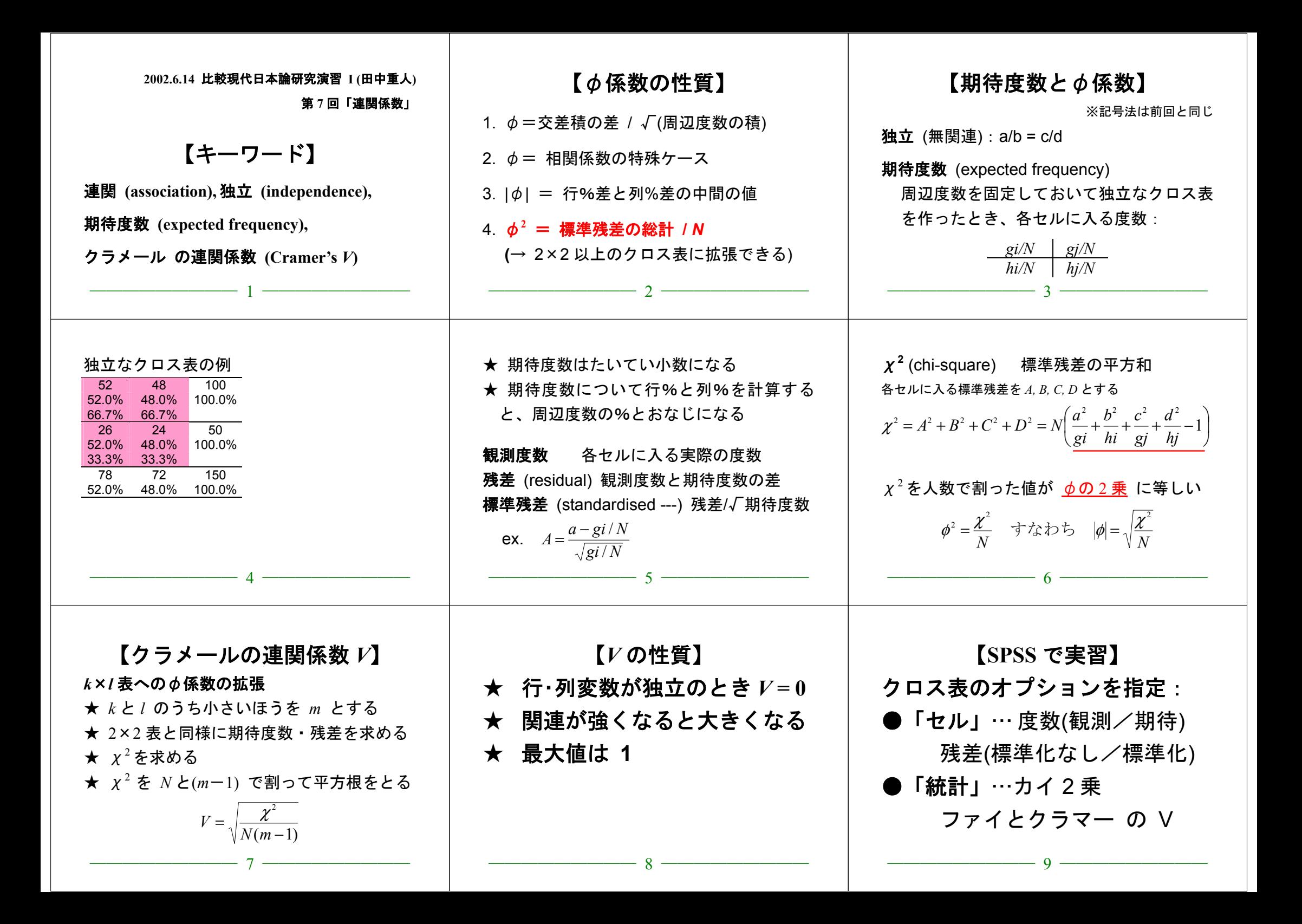

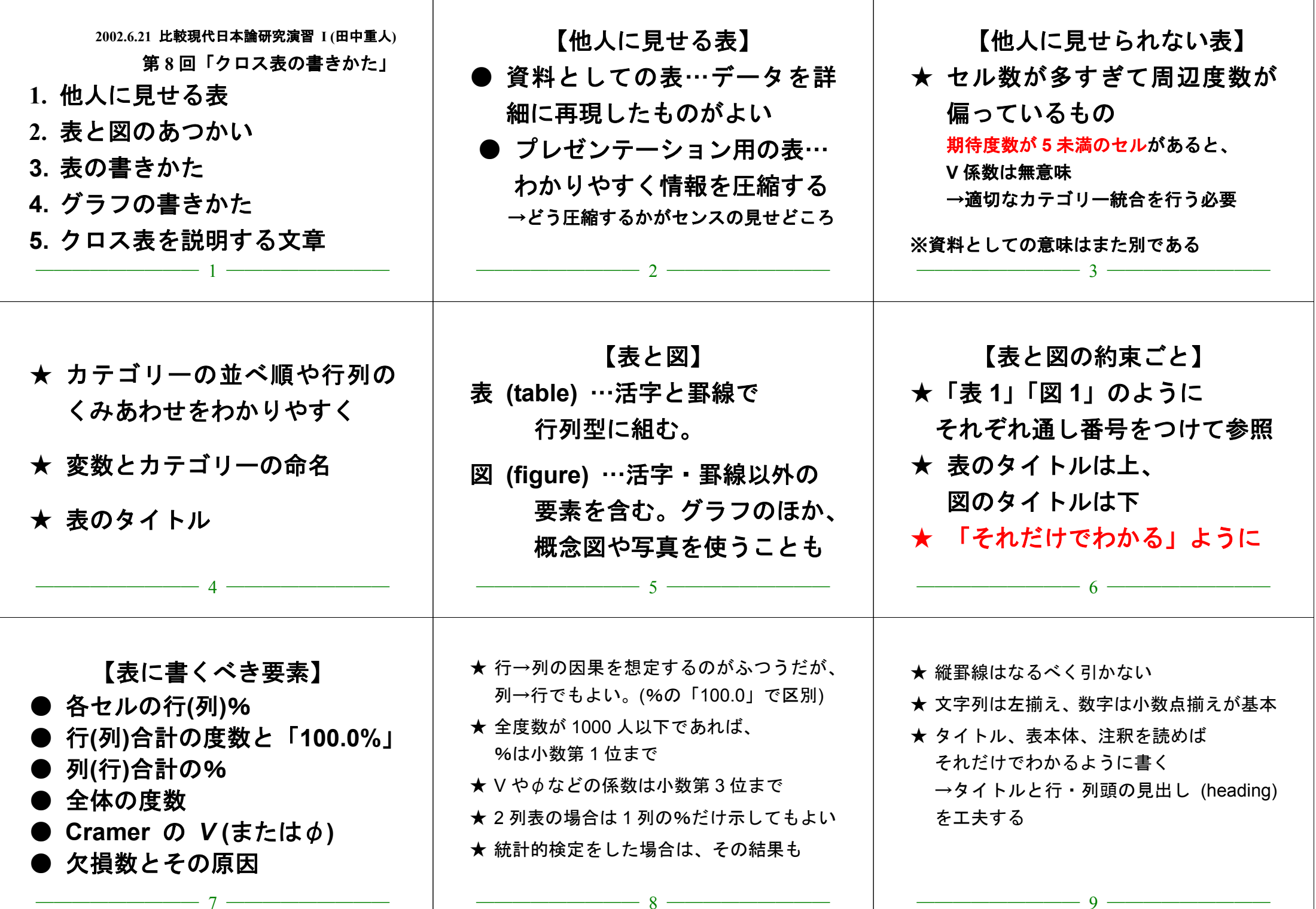

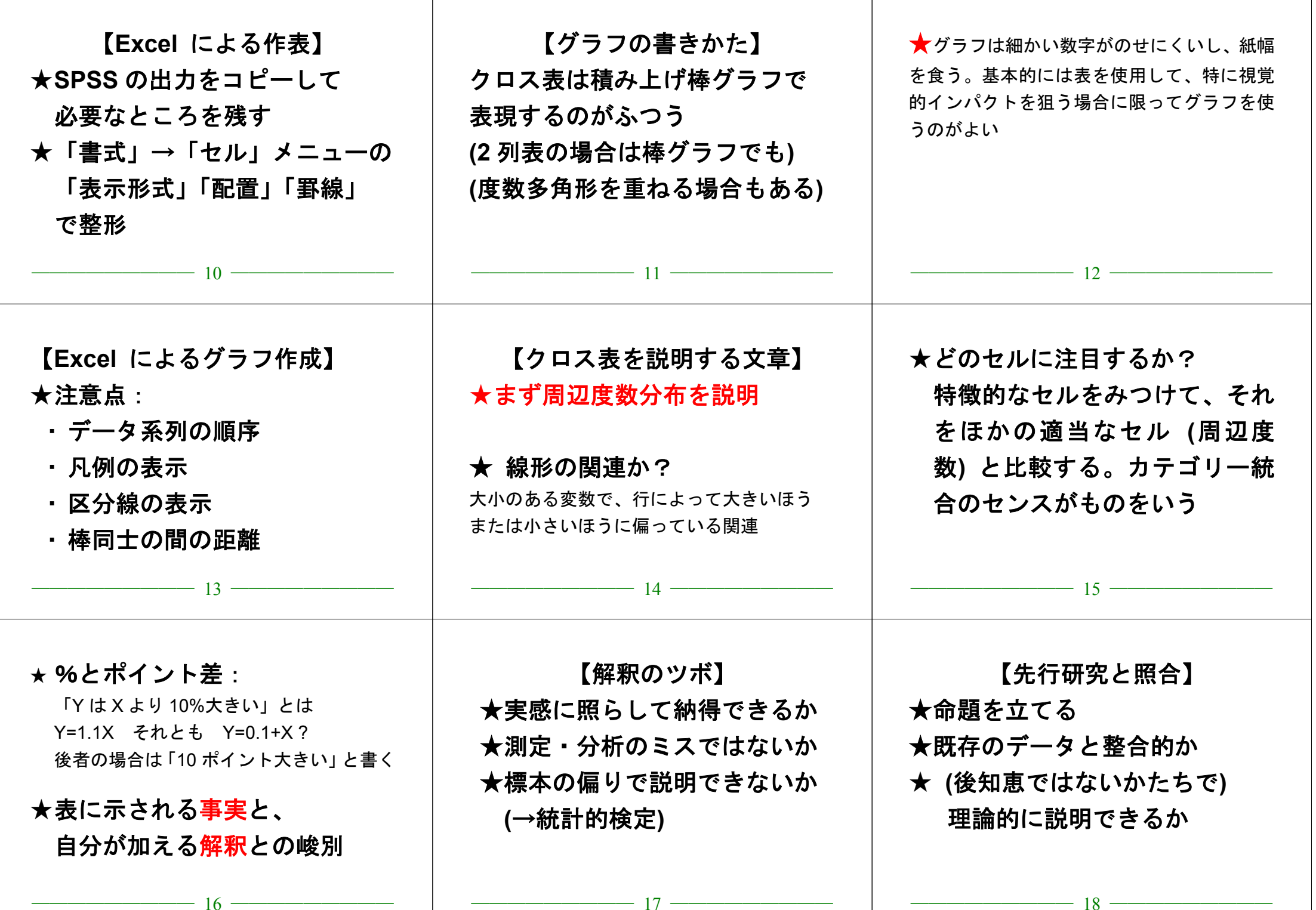

# **2002.6.21** 比較現代日本論研究演習 **I (**田中重人**)**

授業資料

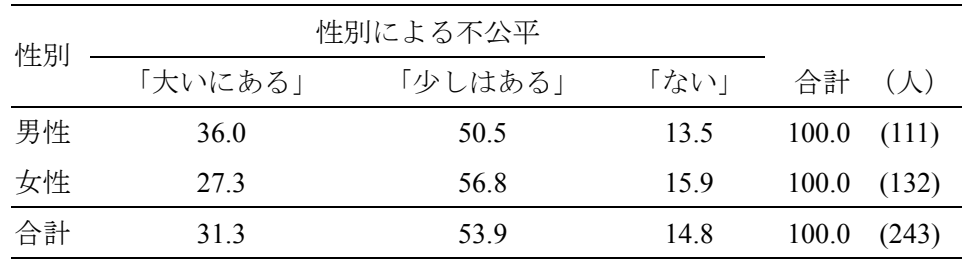

表 **1** 性別と性別による不公平感との関連

Cramer's *V*=0.094。無回答=7。

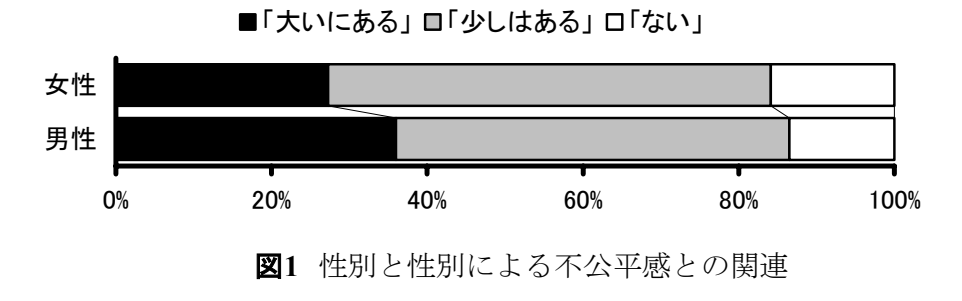

表 **2** 県や市町村の部課長以上の役人に知り合いがいる比率の男女差

| 性別                         | $\frac{0}{0}$ | $(\bigwedge)$ |
|----------------------------|---------------|---------------|
| 男性                         | 46.0          | (113)         |
| 女性                         | 27.6          | (134)         |
| 合計                         | 36.0          | (247)         |
| 無回答=3.<br>$\phi = 0.191$ . |               |               |

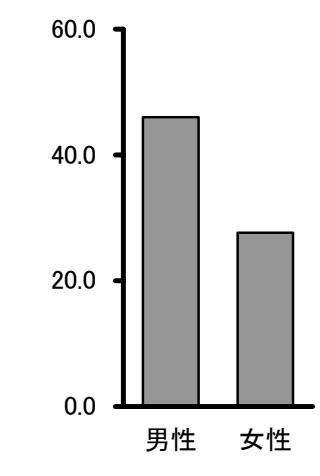

図**2** 県や市町村の部課長以上の役人に知り合いがいる%の男女差

### 比較現代日本論研究演習 I (田中重人)

# 中間試験 (2002.6.28)

配布済みの論文「意識の男女差と結婚の遅れ」(田中重人+秋山哲也 1999) を 読み、下記の問題に答えよ。

#### 【回答上の注意】

① 他の回答者の画面が見えないよう、互いに離れて座ること ② コンピュータで回答を書き、印刷して提出 ③ 小数の回答については、小数第 3 位まで書くこと ④ 何を持ち込んで参照してもよいが、人に相談してはならない

1. 図表 1 <sup>の</sup> 45-49 才女性回答者の「不詳」セルについて、次の値を求めよ。 観測度数: 期待度数:

2. 図表 <sup>3</sup> の女性回答者についてグラフを作成せよ (Excel を使用)

3. 図表 <sup>4</sup> について、男女それぞれのクラメールの連関係数 <sup>V</sup> をもとめよ。(計算のプロセ スも書くこと) 女性: 男性:

### 比較現代日本論研究演習 I (田中重人) 中間試験 (2002.6.28)

#### 解答

- 1. 図表 1 <sup>の</sup> 45-49 才女性回答者の「不詳」セルについて、次の値を求めよ。 観測度数:23 期待度数: 6.873
- 2. 図表 <sup>3</sup> の女性回答者についてグラフを作成せよ (Excel を使用)

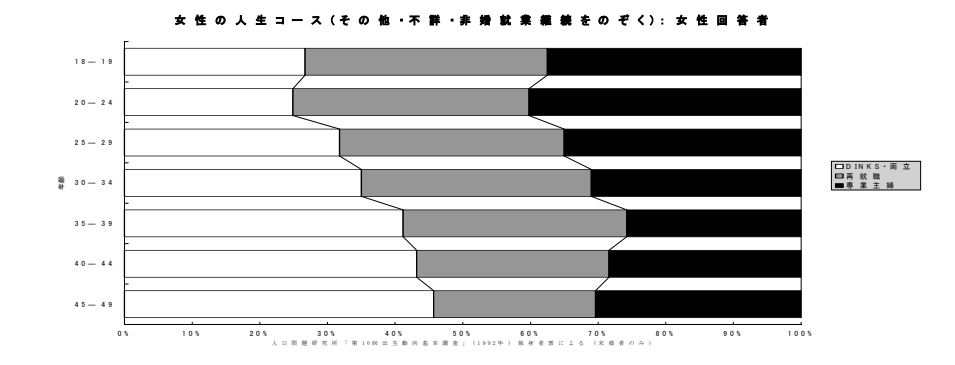

 3. 図表 4 について、男女それぞれのクラメールの連関係数をもとめよ。 女性:V = √(21.533/(3160×2)) = 0.058 男性: V =  $\sqrt{(43.243/(4089\times2))}$  = 0.073

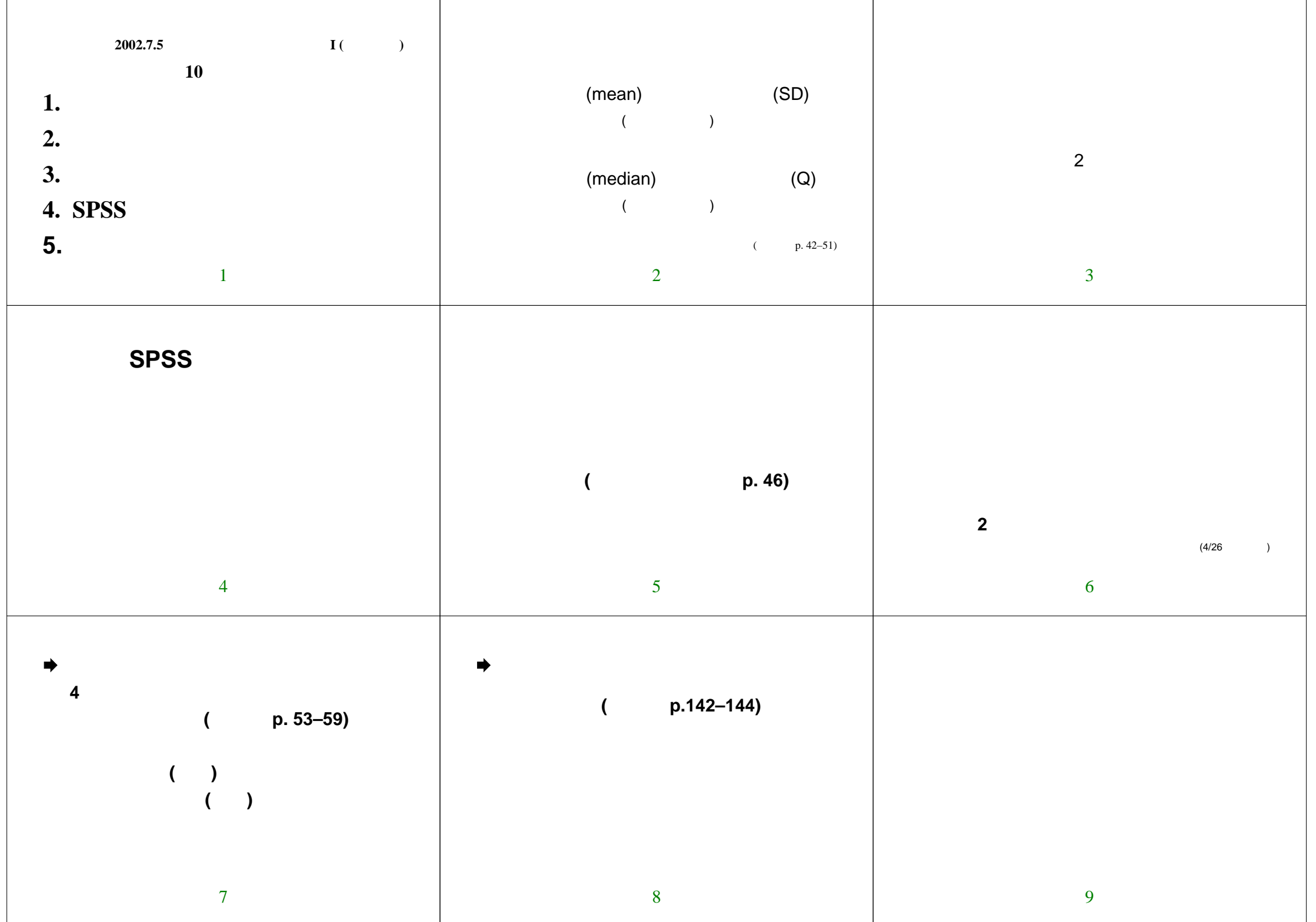

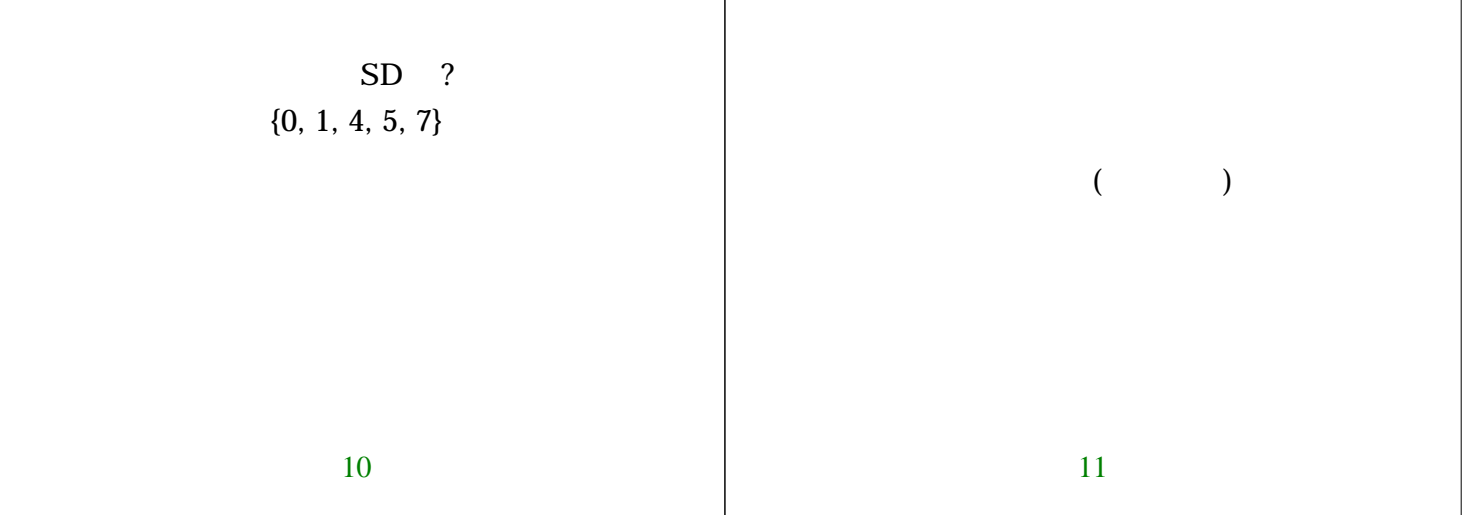

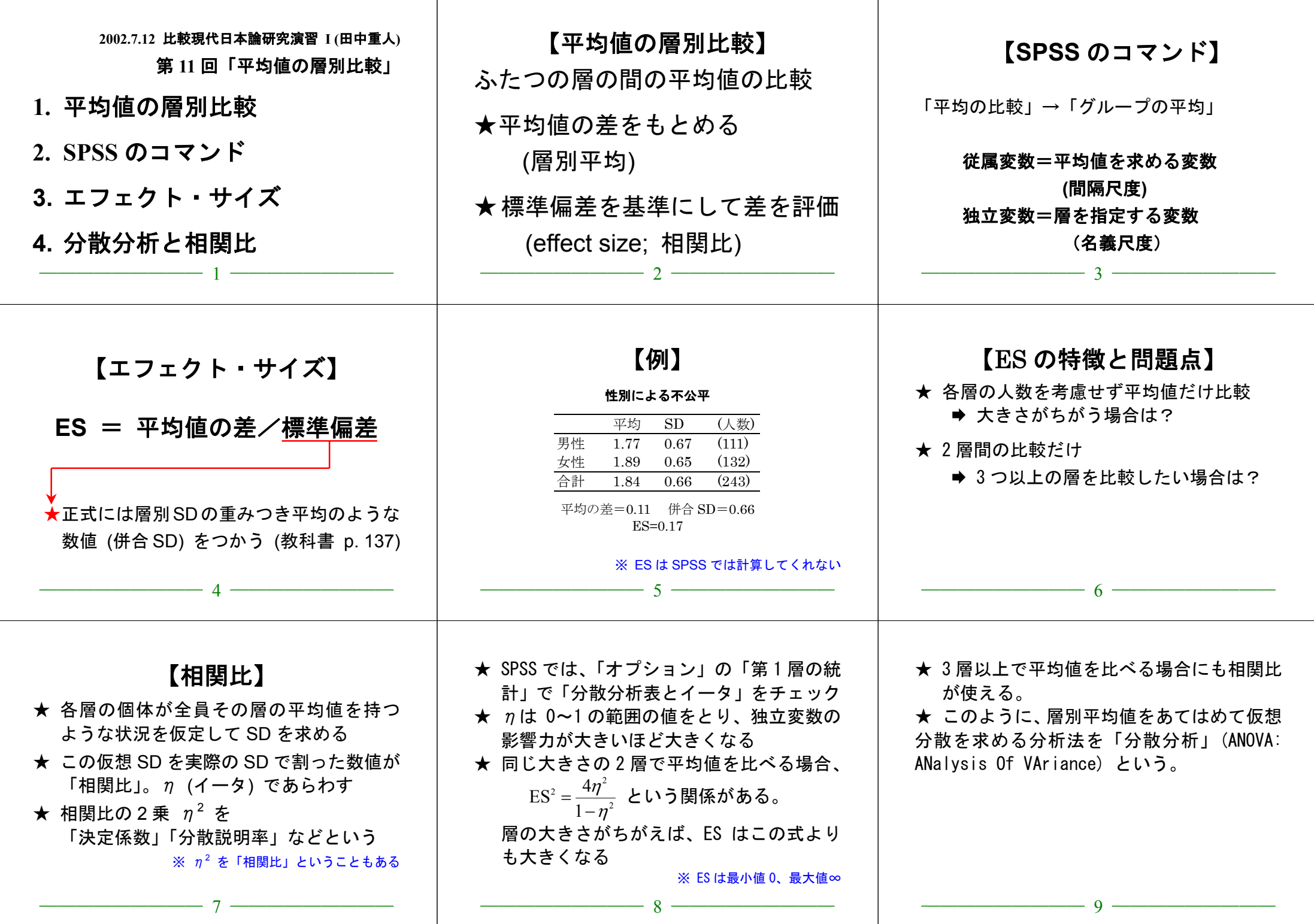